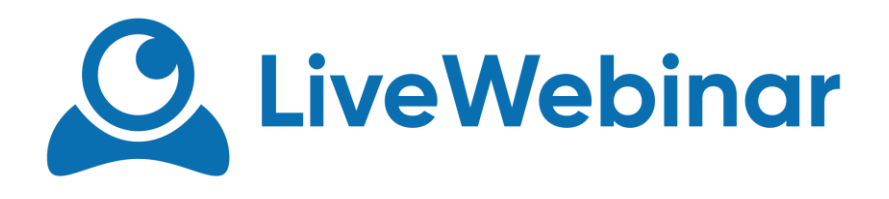

# **SCREEN SHARING**

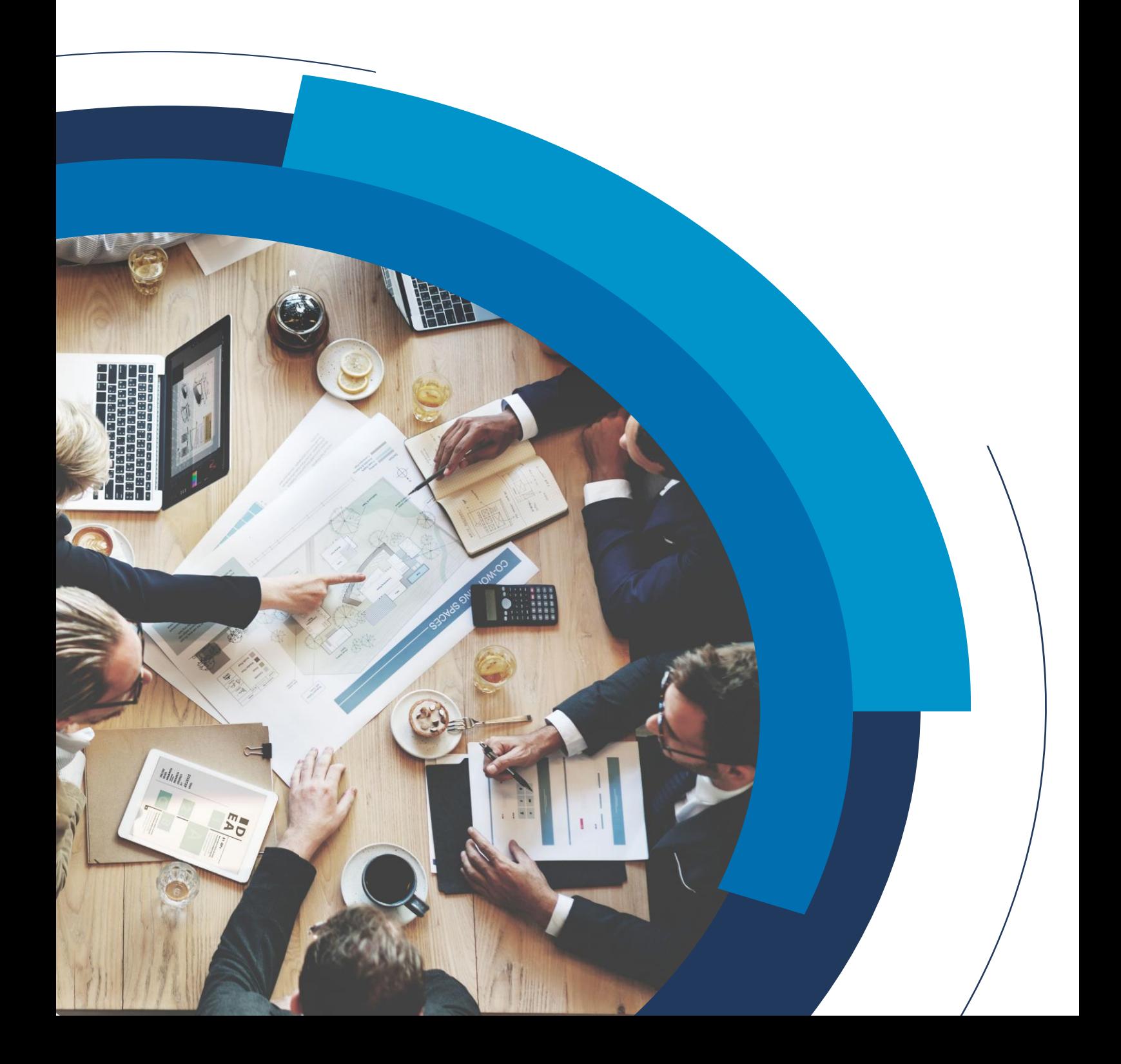

Manual

#### **Description**

This option allows you to share your whole screen or application window with other participants. It is available on Chrome, Firefox and Opera browsers. You can find this option in menu signed with "+" in the left upper corner.

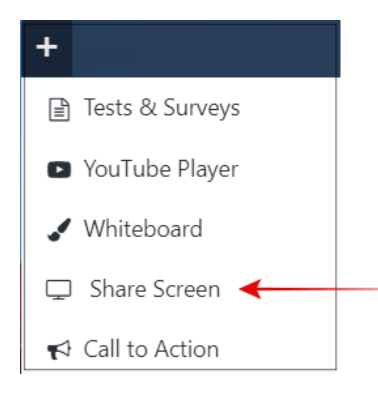

#### **Share Entire Screen**

It allows you to share your entire screen with other participants.

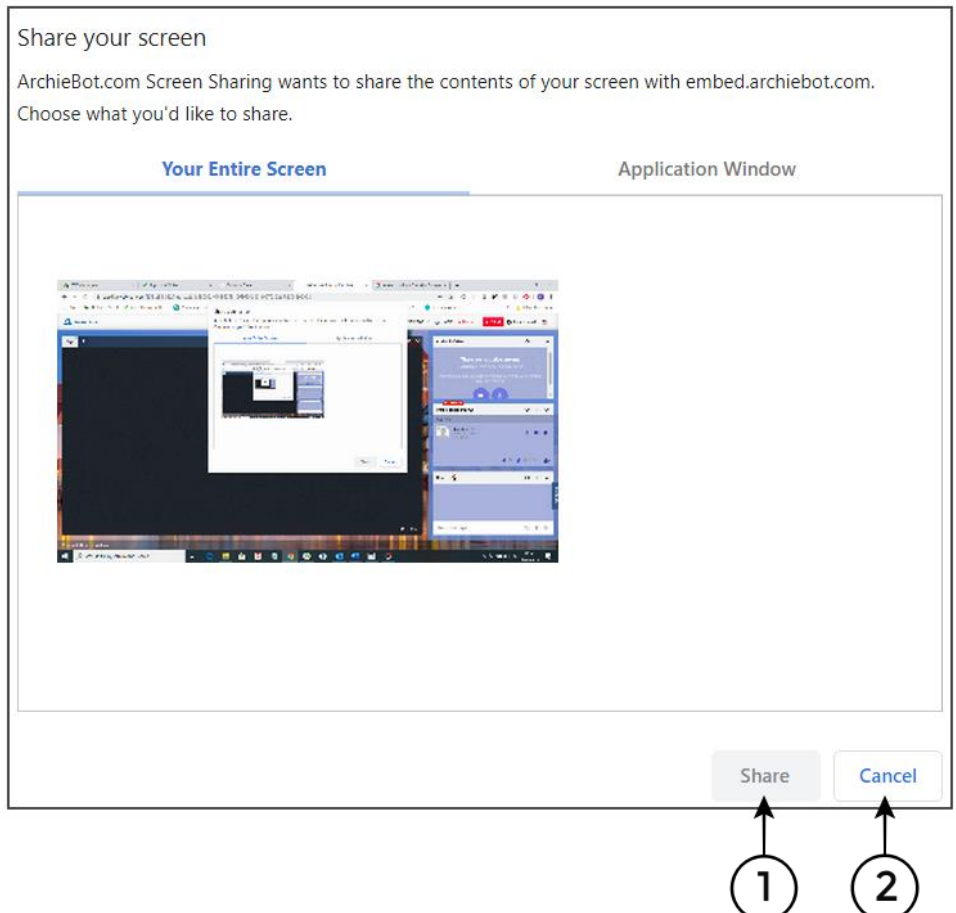

Manual

- 1. Share to share your entire screen with other participants
- 2. Cancel to cancel your choice

### **Share Application Window**

It allows you to share chosen application window on your computer if you do not intend to present your entire screen.

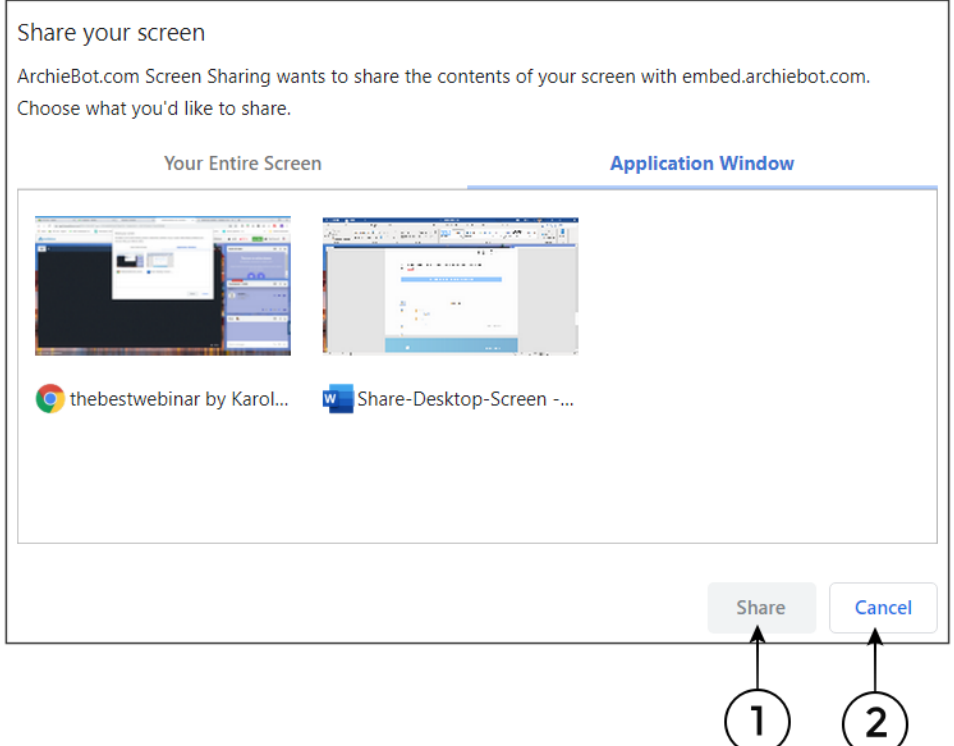

- 3. Share to share your application window with other participants
- 4. Cancel to cancel your choice

Manual

## **Stop Screen Sharing**

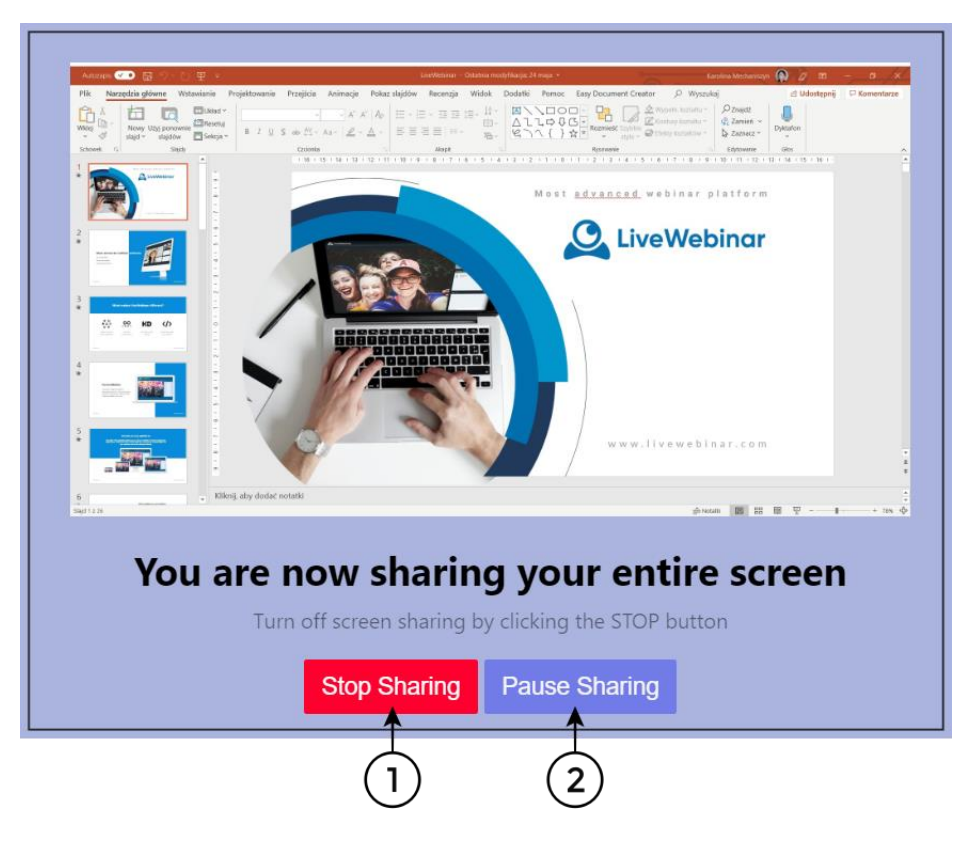

To stop screen sharing please choose 1 and to pause sharing please choose 2.